## <span id="page-0-2"></span>**Halt a transition if an element is not contained in a list**

On this page

[Configuration](#page-0-0) | [Related use cases](#page-0-1)

### Use case

Some fields return a text with several elements in the form of a list. In this use case we will convert this text into a text list and compare it with as many elements as needed.

### <span id="page-0-0"></span>**Configuration** ෑරූ

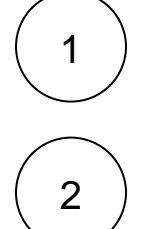

Add the [Logical validator](https://apps.decadis.net/display/JWTSDC/Logical+validator) to the desired workflow transition.

### **Expression**

Add an expression following the next format:

```
toStringList(%{issue.components}) ~ ["Component 01", "Component 02"]
```
You can replace both the field code of the Components fields and the options between quotation marks and brackets with any custom field that returns a text and any text respectively.

# 3

### **Error message**

Optionally, enter an error message as the following one.

Only issues with Component 01 and Component 02 can be transitioned.

### Related use cases

<span id="page-0-1"></span>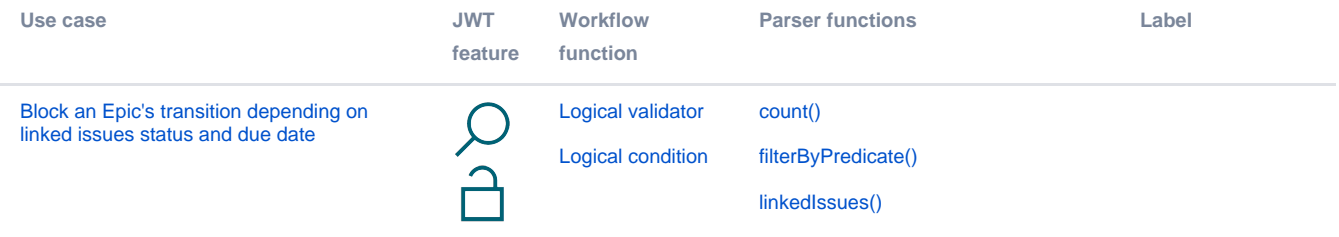

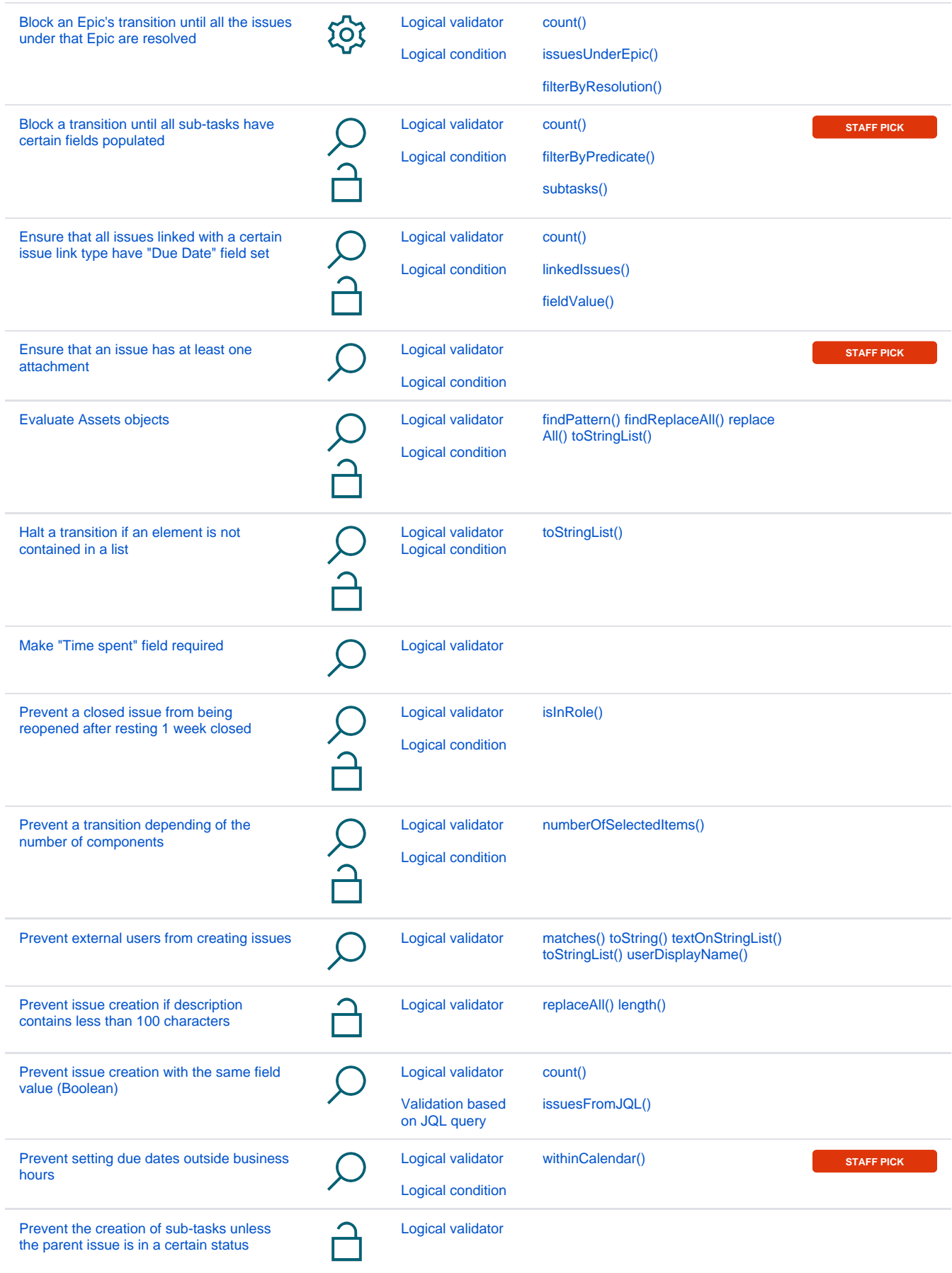

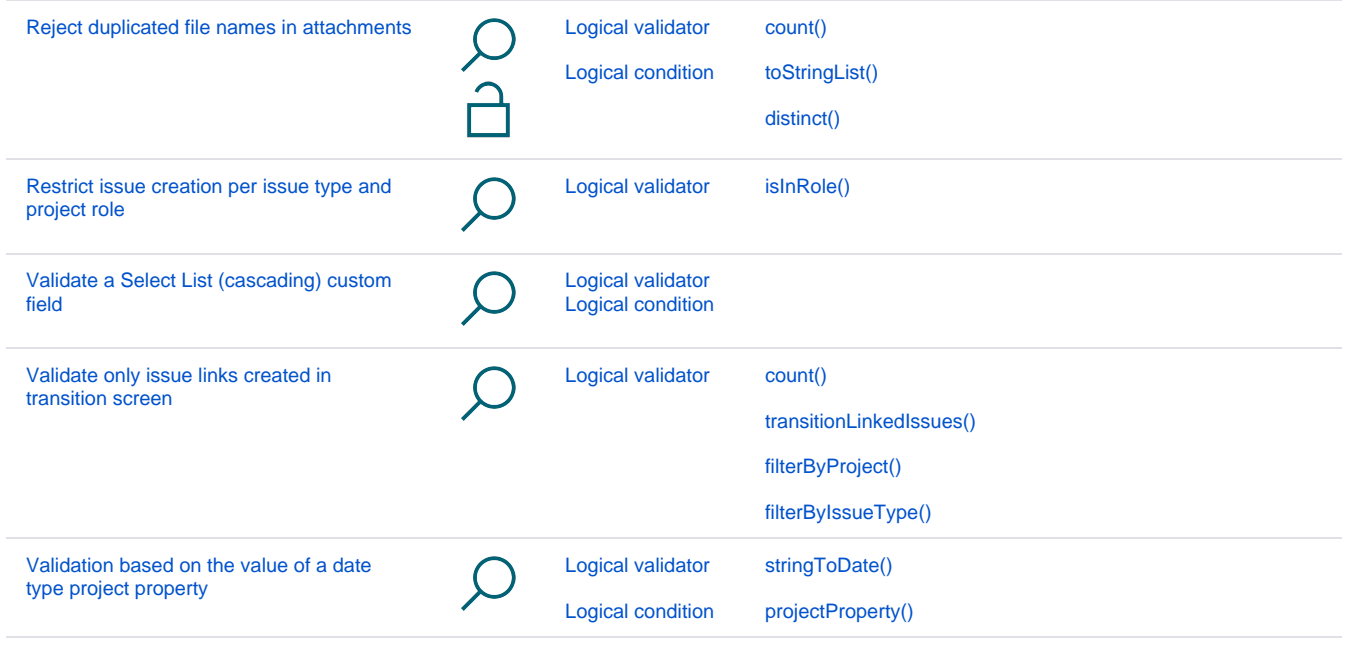

If you still have questions, feel free to refer to our [support](https://apps.decadis.net/display/DECADIS/Support) team.